# brandeismakerlab

## **How to Change and Load Filament**

How to change and load filament.

Written By: Harrison Goodman

## **INTRODUCTION**

This Guide will walk you though the process of loading and changing filament.

This document was generated on 2022-11-12 11:10:21 AM (MST).

### **Step 1 — Load**

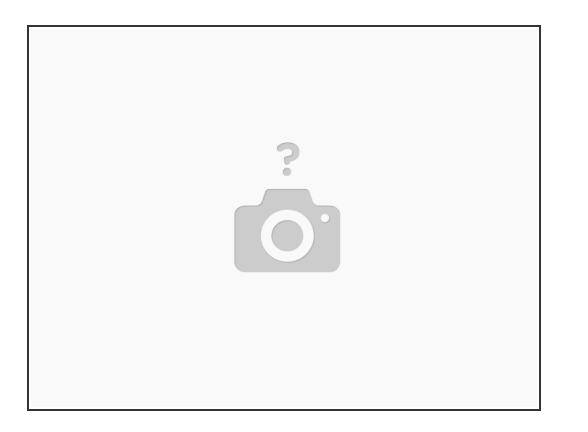

- When there is no filament in the printer or stuck in the Bowden tubes you can click filament then load on the touch screen and follow the instructions that appear on screen to load in new filament.
- The extruder will move to the top of the printer heat up and then prompt you to load the filament and hit ok on the screen. Initially the filament will load quickly but then it will slow down and take several seconds to reach the extruder at which point the extruder should start extruding filament.  $\bullet$

This document was generated on 2022-11-12 11:10:21 AM (MST).

### **Step 2 — Change**

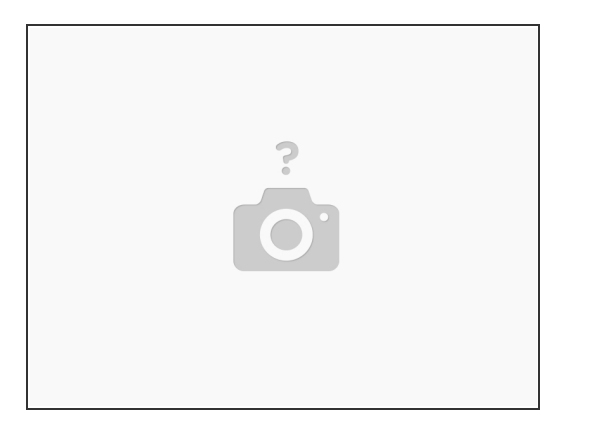

- When there is a filament already loaded in the printer or the printer has paused mid print because the printer has run out of filament instead of using "Load" to load new filament you should use "change" instead.
- When used the extruder will heat up, unload the filament in the machine and then prompt you to load in new filament. IT WILL DO THIS WITHOUT CHANGING POSITION (see note below).  $\bullet$
- o Note: since the position of the extruder will not move when using the change tool (unless the printer stopped because it thinks it ran out of filament "Filament Error" this can cause issues if the extruder head is too close to the bed.  $\bullet$
- Note Cont. To fix this use load filament and let the extruder move completely or part way to the top of the printer then turn off the power using the power switch on the printer and then turn it back on and use change normally, do not let the loading begin (motors moving) if there is filament in the printer as this can damage the printer.  $\bullet$
- If there is filament stuck in the Bowden tubes, the machine starts making a clunking noise during the loading or unloading process or filament does not appear even though the filament has reached the extruder and several seconds have passed,  $\bullet$
- please turn off the printer using the power switch on the side of the printer, leave a post it note explaining the problem and email a member of staff or a student worker about the problem.  $\bullet$
- Useful filament loading and changing reference video [https://www.youtube.com/watch?](https://www.youtube.com/watch?v=7NhLT_-HACc)  $v=7NhLT$  -H...  $\bullet$

This document was generated on 2022-11-12 11:10:21 AM (MST).